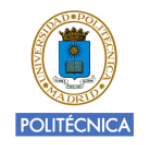

# **SGAME Plataforma de creación de juegos educativos**

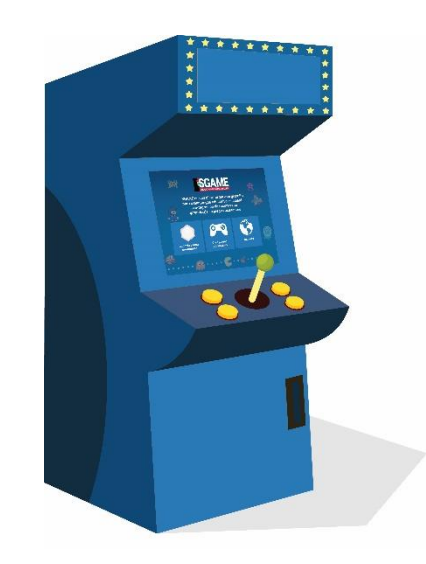

Aldo Gordillo

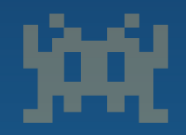

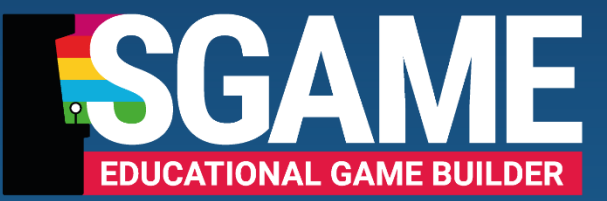

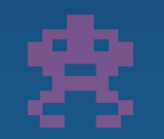

**SGAME es una plataforma web gratuita** para crear juegos educativos mediante la integración de recursos de aprendizaje en juegos existentes

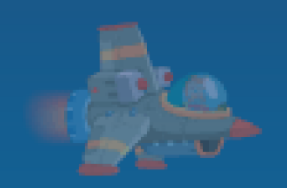

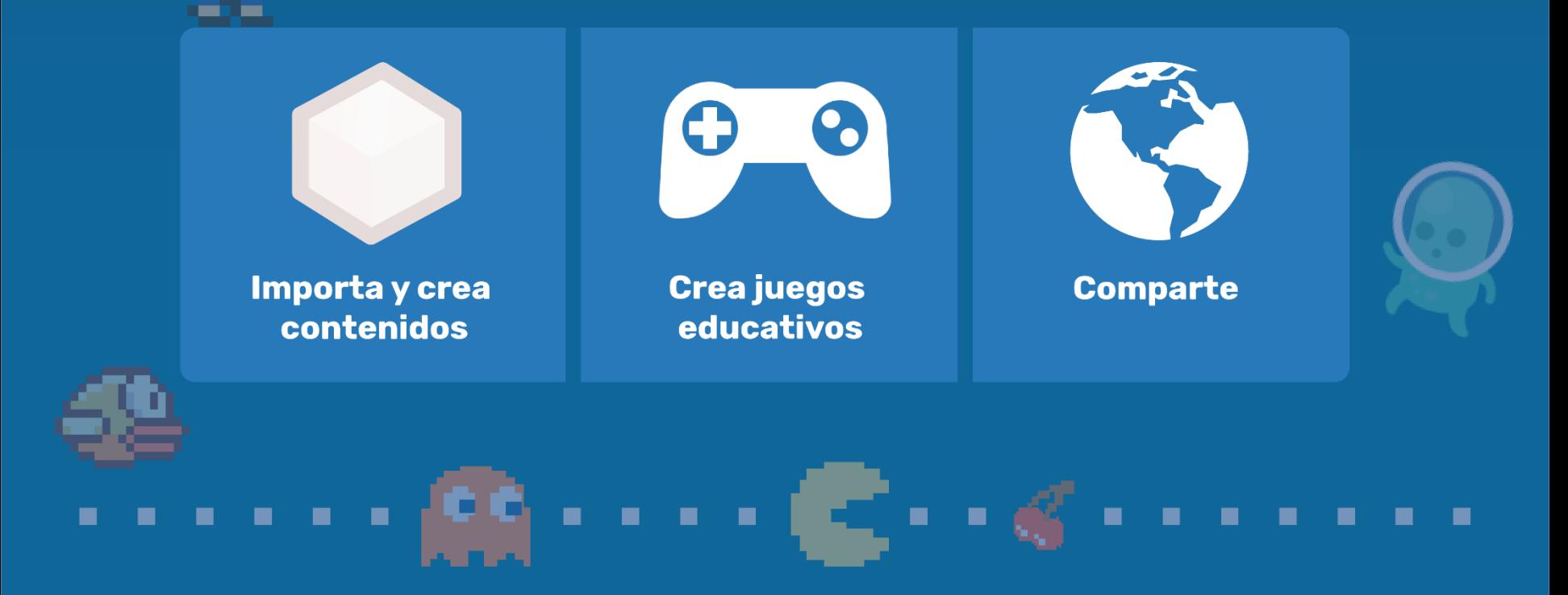

#### **SGAME: Portal Web**

#### **https://sgame.etsisi.upm.es**

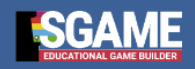

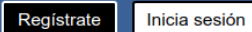

#### **SGAME**

#### Bienvenido a la plataforma de creación de juegos educativos

SGAME es una plataforma web gratuita dirigida a toda la comunidad educativa que permite crear de forma muy fácil juegos web educativos mediante la integración de recursos educativos en juegos existentes

**¡PRUEBA LA DEMO DE SGAME!** 

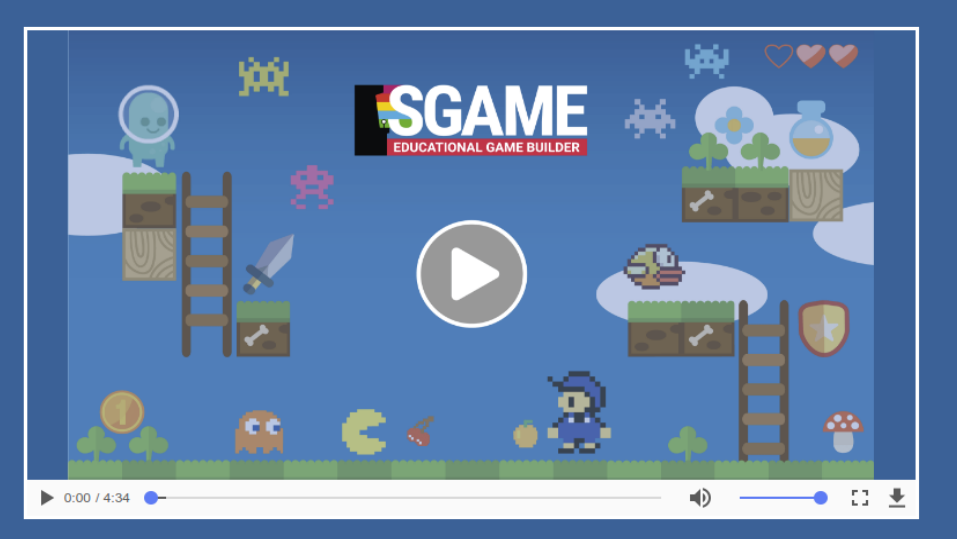

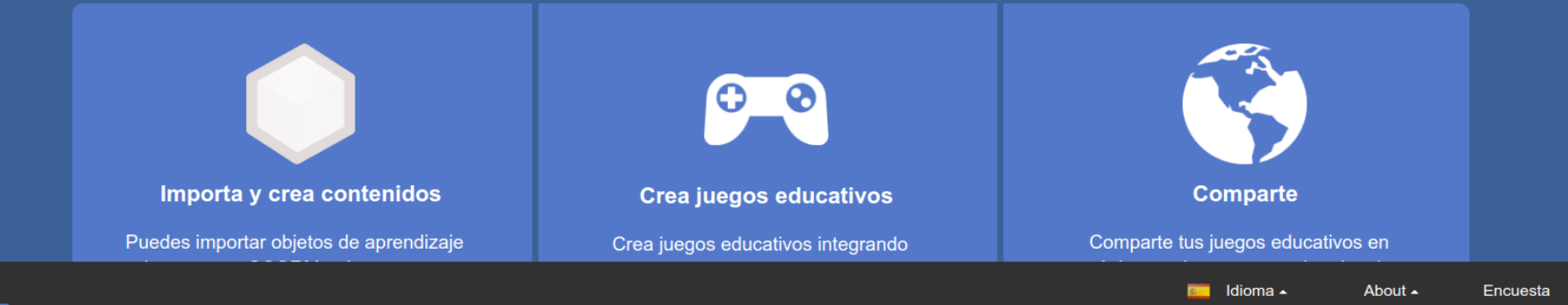

## **Ejemplo de juego: Floppy Bird**

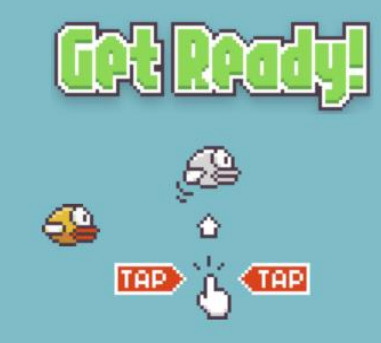

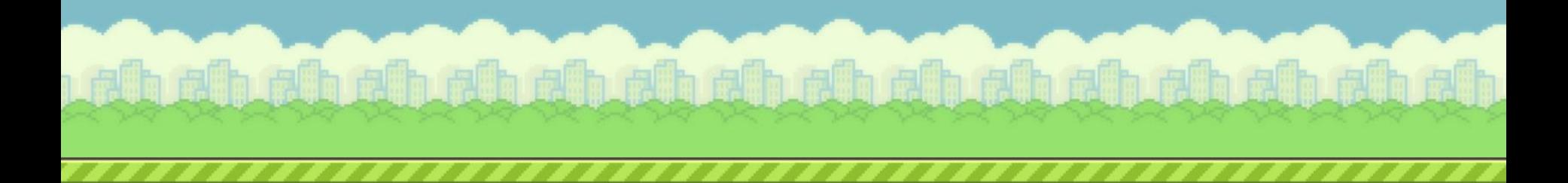

### **Ejemplo de juego: Onslaught Arena**

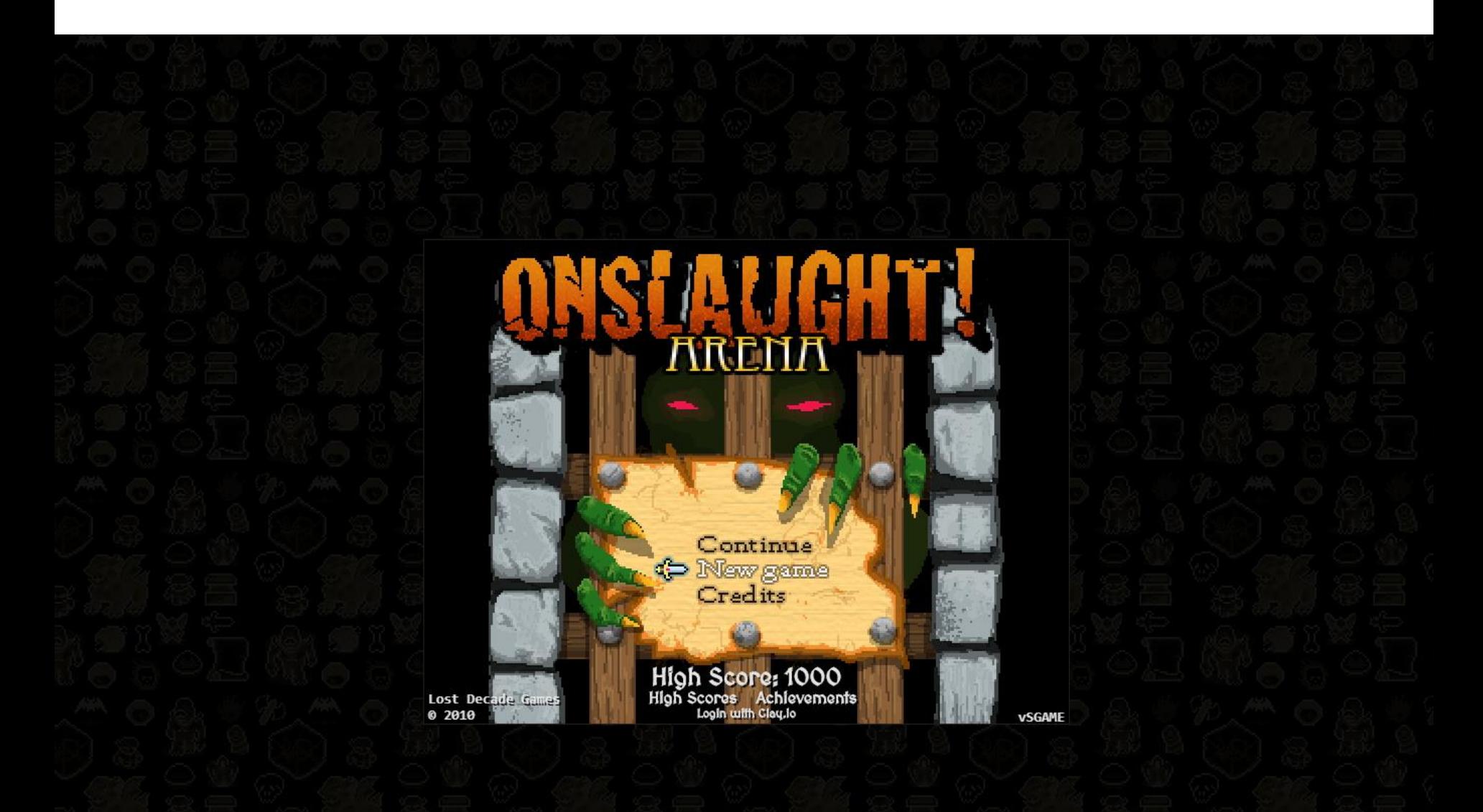

## **SGAME: Página principal**

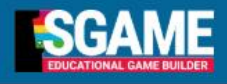

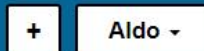

#### **SGAME**

#### Bienvenido a la plataforma de creación de juegos educativos

SGAME es una plataforma web gratuita dirigida a toda la comunidad educativa que permite crear de forma muy fácil juegos web educativos mediante la integración de recursos educativos en juegos existentes

**¡PRUEBA LA DEMO DE SGAME!** 

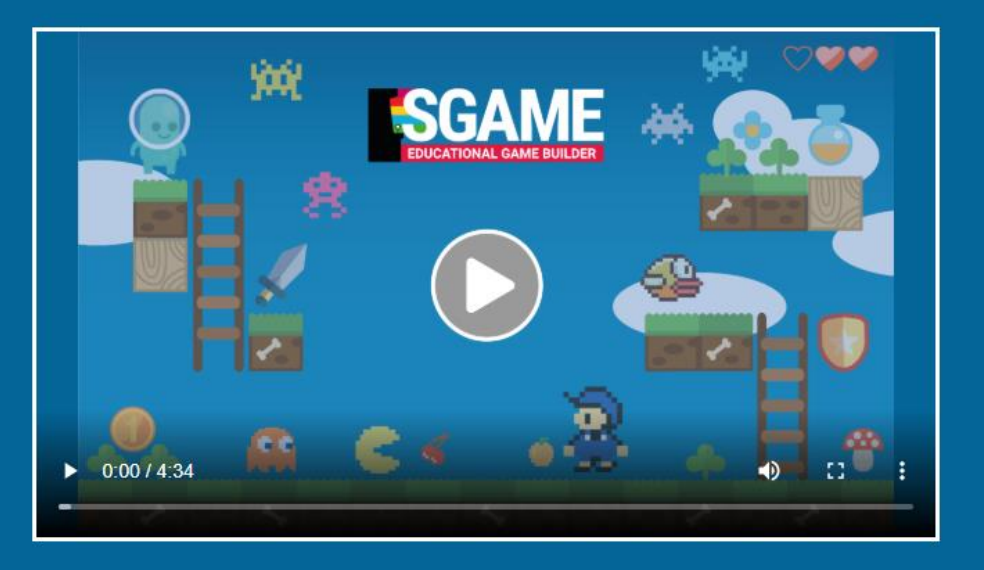

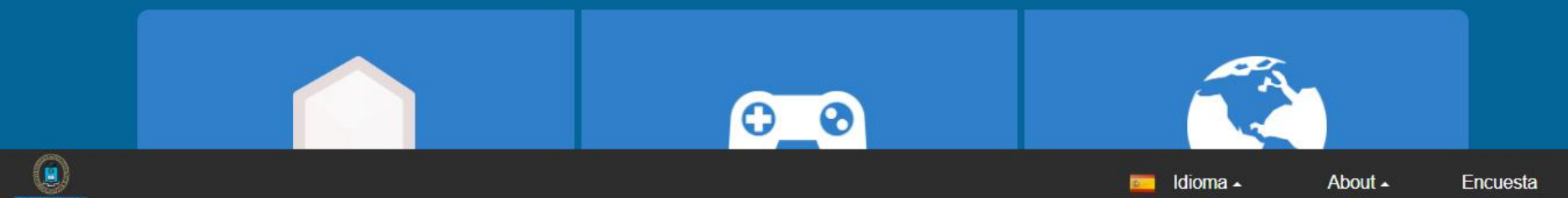

## **SGAME: Página principal**

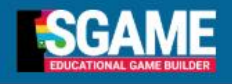

Aldo -

 $\ddot{\phantom{1}}$ 

Subir archivo Crear presentacion Crear juego Subir plantilla de juego

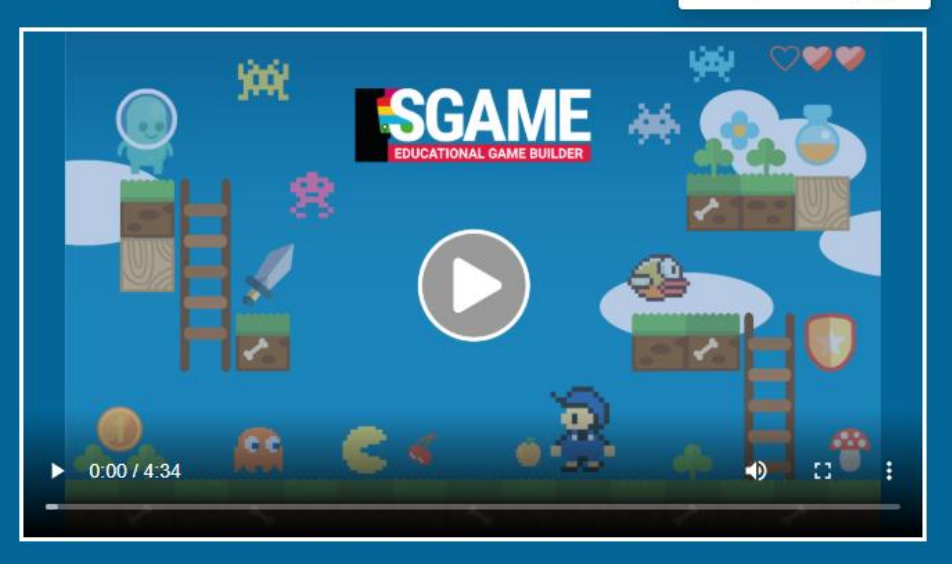

#### **SGAME**

#### Bienvenido a la plataforma de creación de juegos educativos

SGAME es una plataforma web gratuita dirigida a toda la comunidad educativa que permite crear de forma muy fácil juegos web educativos mediante la integración de recursos educativos en juegos existentes

**¡PRUEBA LA DEMO DE SGAME!** 

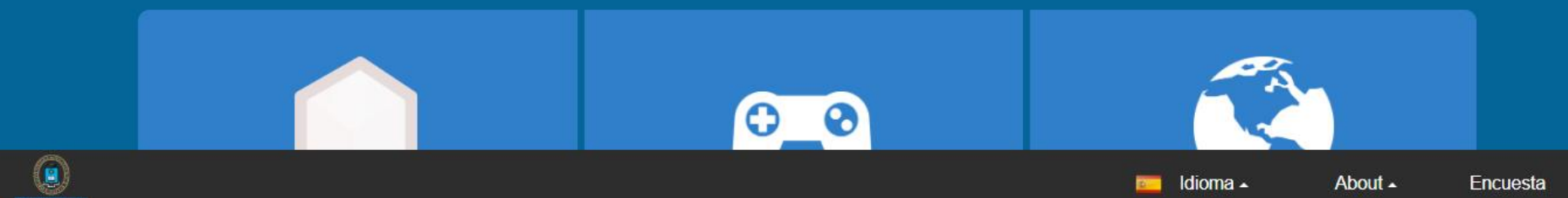

## **SGAME: Página principal**

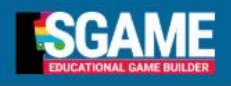

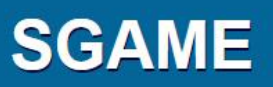

#### Bienvenido a la plataforma de creación de juegos educativos

SGAME es una plataforma web gratuita dirigida a toda la comunidad educativa que permite crear de forma muy fácil juegos web educativos mediante la integración de recursos educativos en juegos existentes

**¡PRUEBA LA DEMO DE SGAME!** 

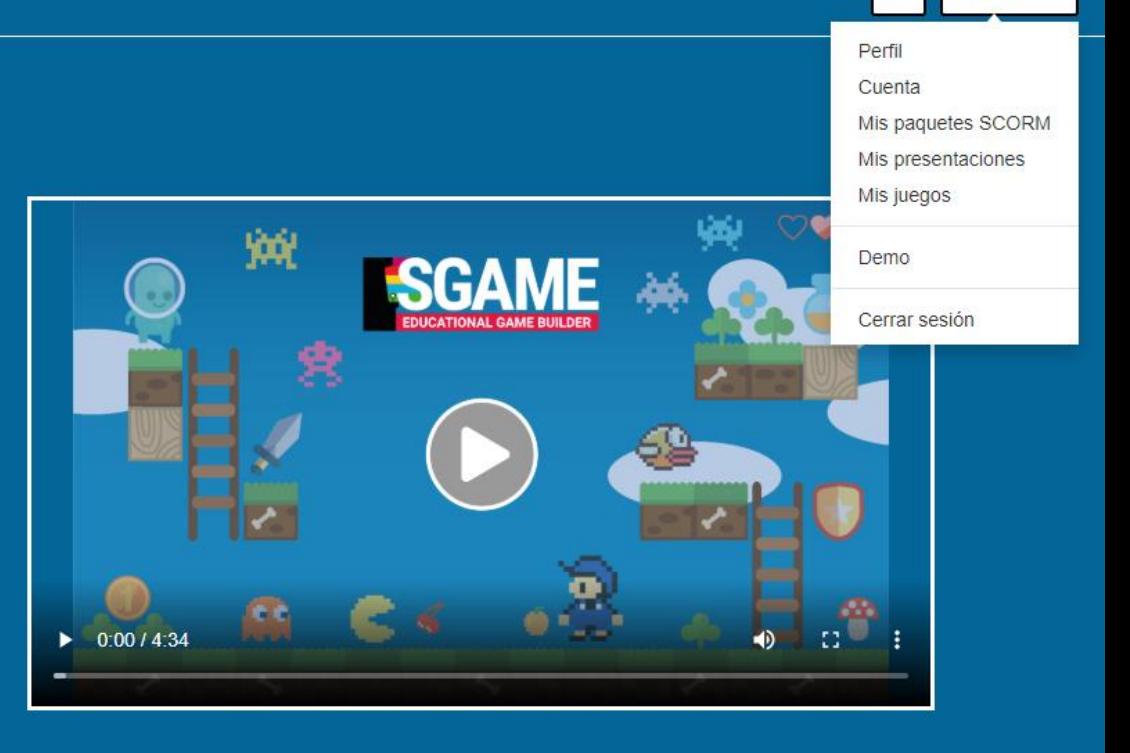

Aldo -

÷

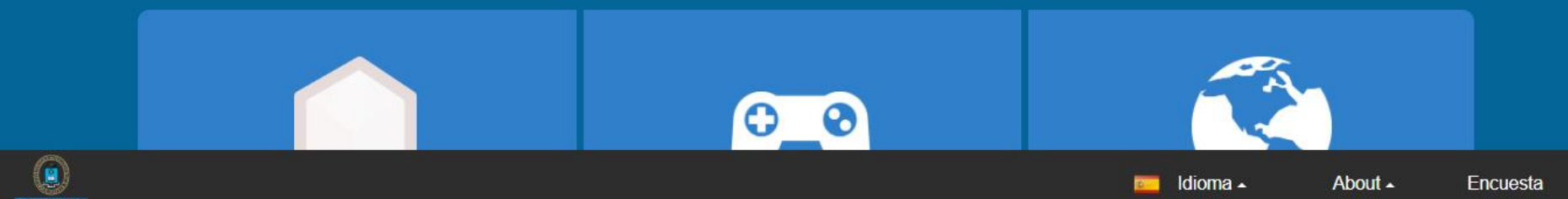

### **SGAME: Página del perfil de usuario**

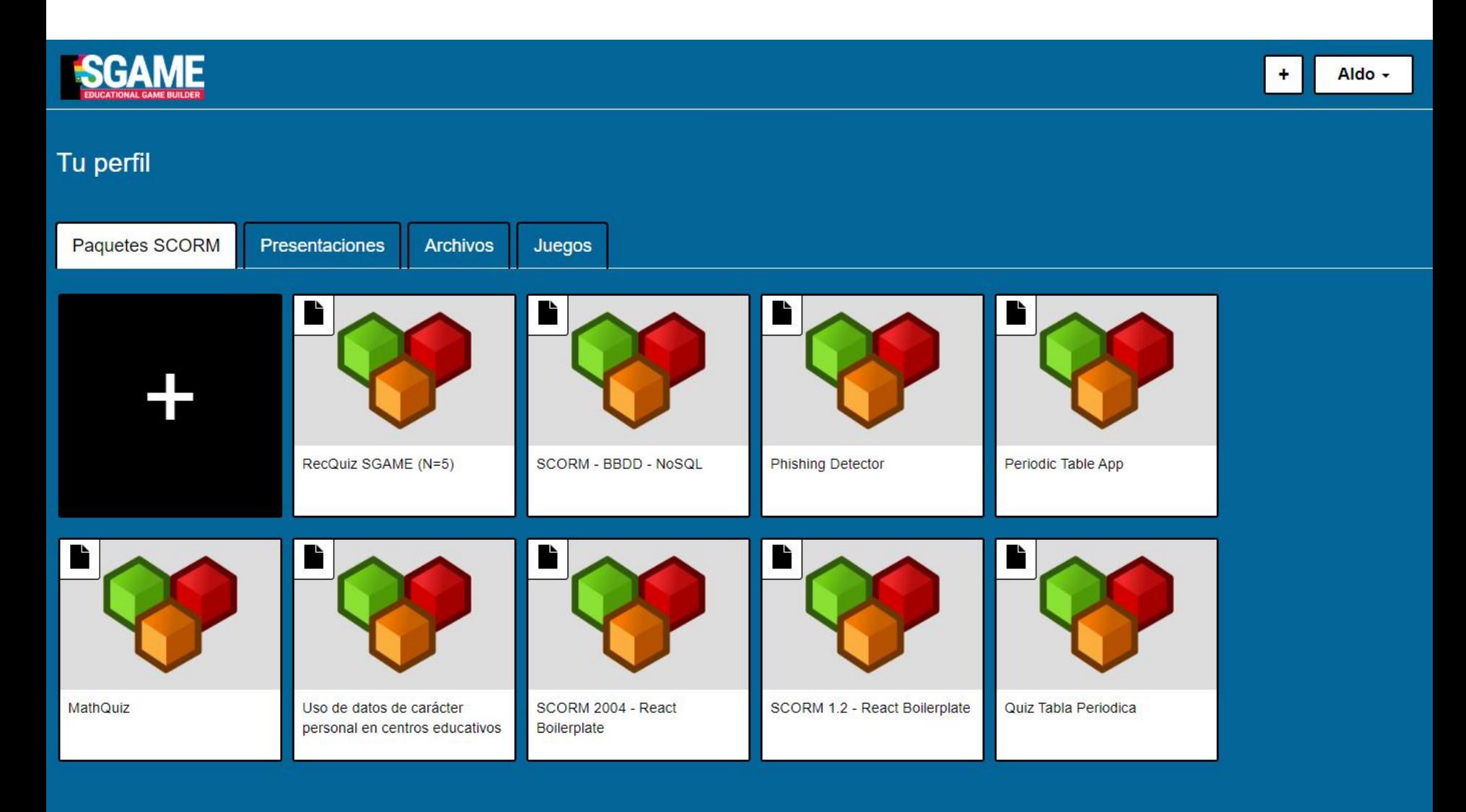

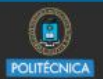

#### **SGAME: Subida de Archivos**

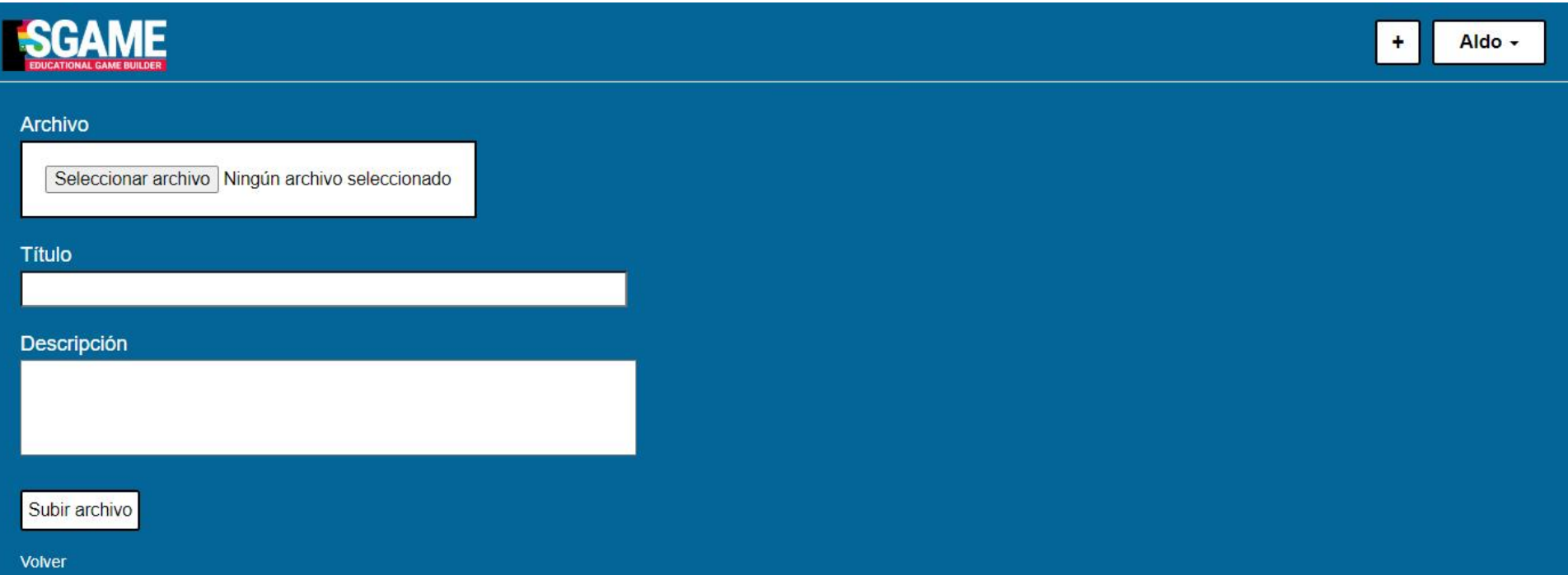

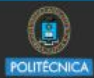

#### **SGAME: Vista de archivos**

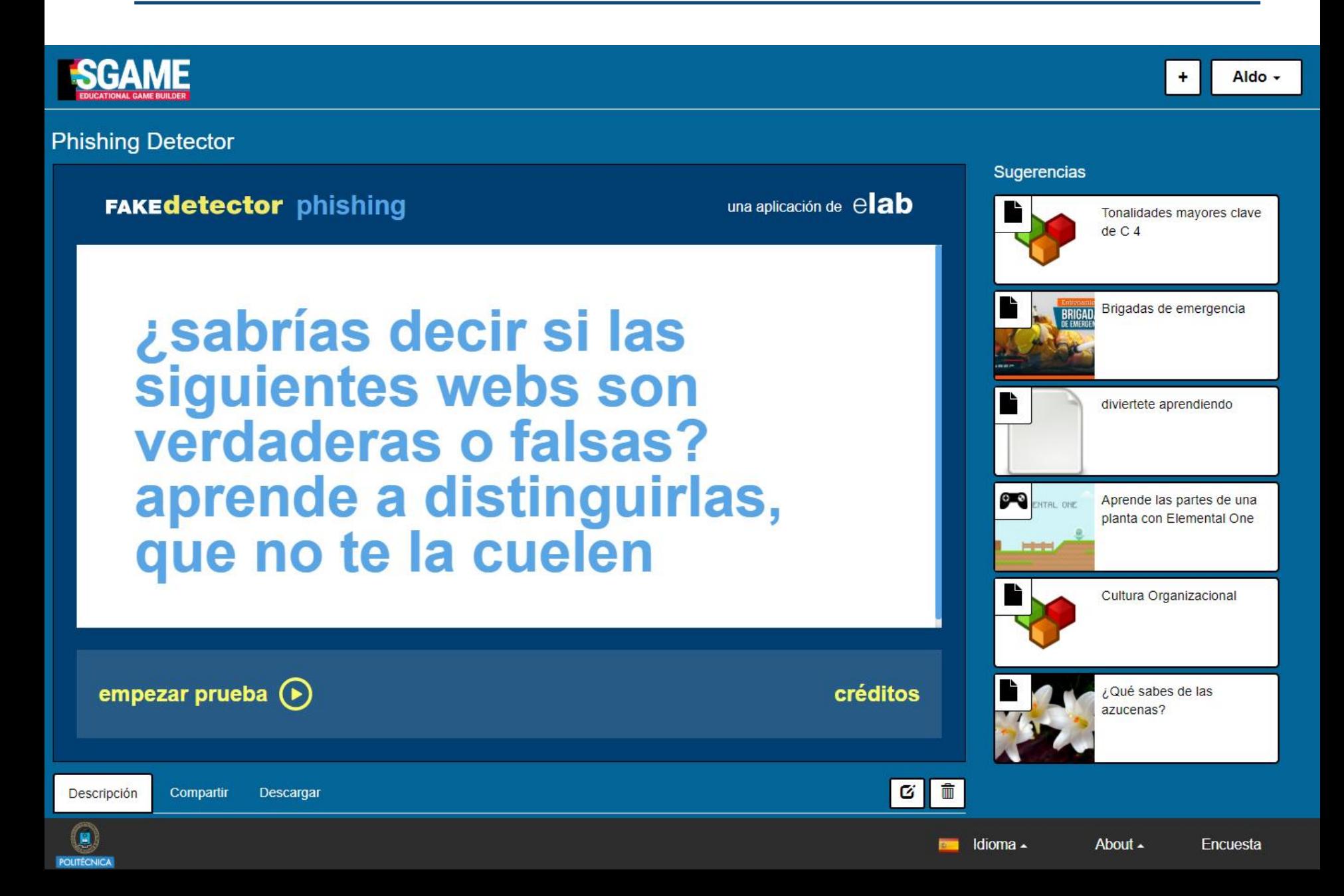

#### **SGAME: Creación de objetos de aprendizaje**

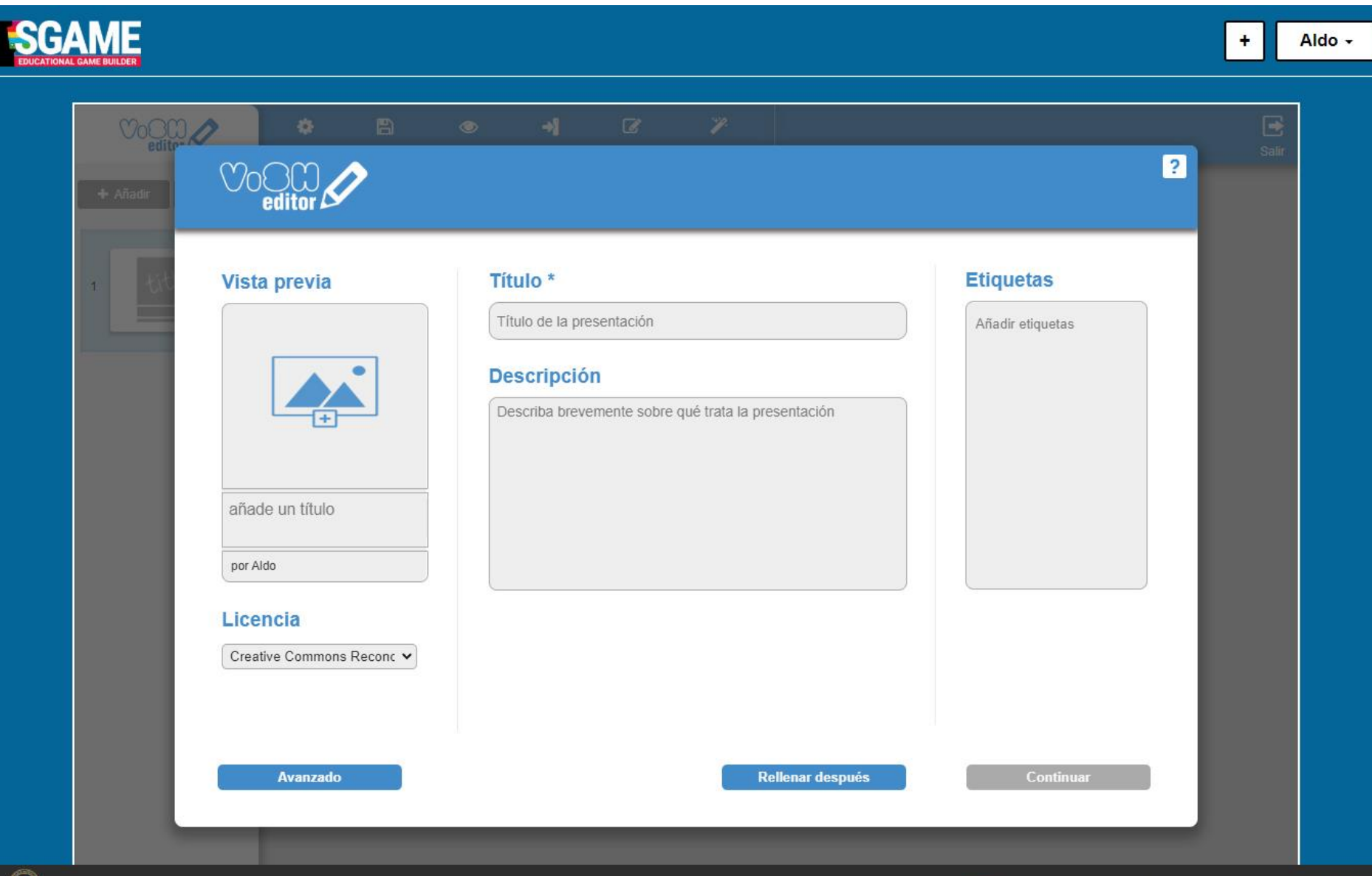

About -

Encuesta

Idioma -

## **SGAME: Vista de objetos de aprendizaje**

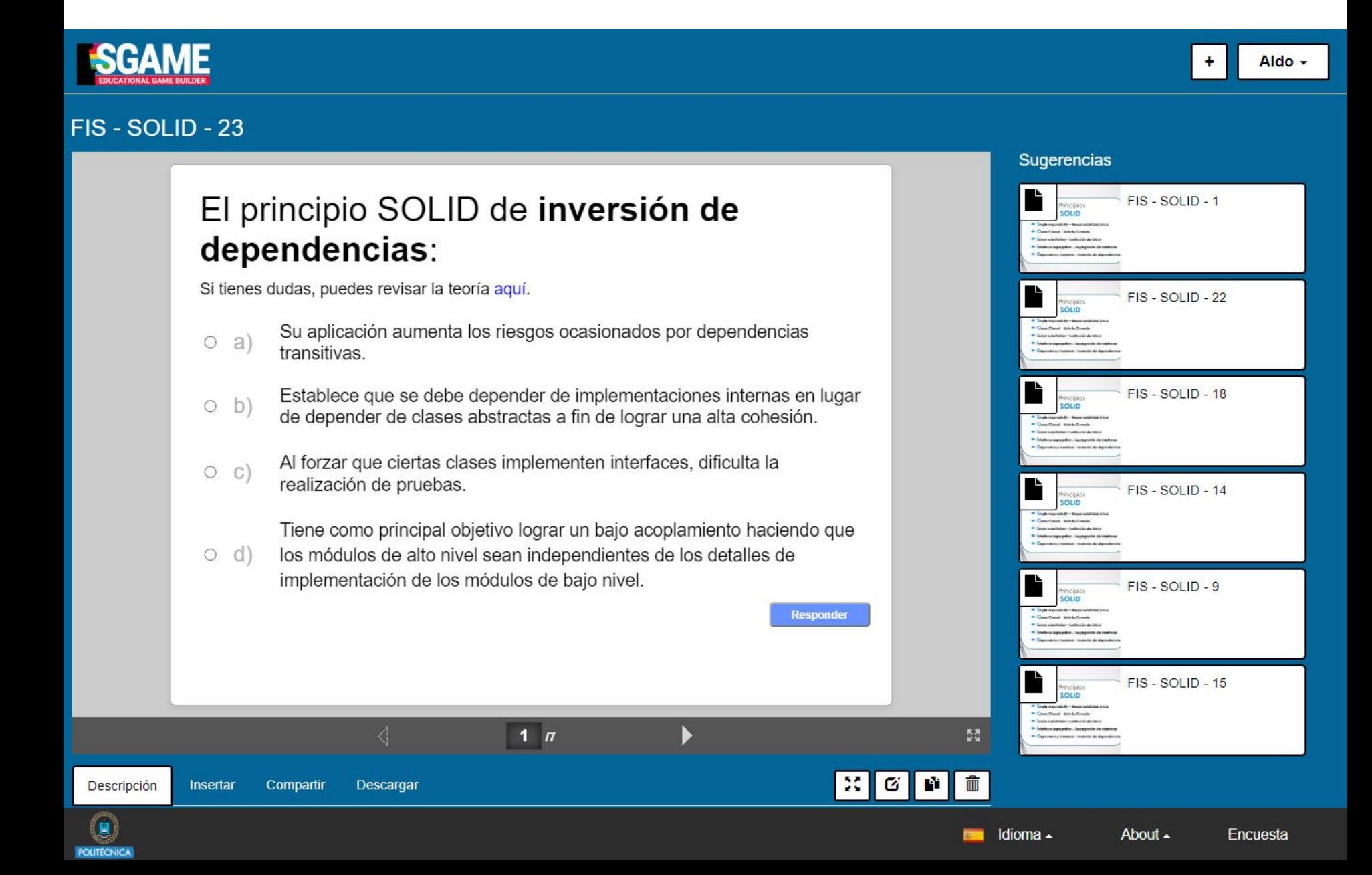

#### **SGAME: Creación de juegos**

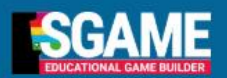

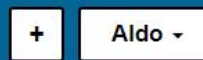

#### 1. Elige una plantilla de juego

En primer lugar tienes que seleccionar una plantilla de juego en la cual integrar objetos de aprendizaje a fin de crear el juego educativo. Una plantilla de juego es un juego de entretenimiento que ha incluido la API de SGAME a fin de mostrar objetos de aprendizaje a los jugadores cuando se desencadenan determinados eventos. Las plantillas de juego definen los eventos específicos cuyo desencadenamiento causará que se muestre un objeto de aprendizaje así como las recompensas que los jugadores recibirán cuando completen con éxito uno de esos objetos de aprendizaje. Después de elegir una plantilla de juego, debes pulsar sobre el botón 'Seleccionar plantilla de juego' para avanzar al siguiente paso.

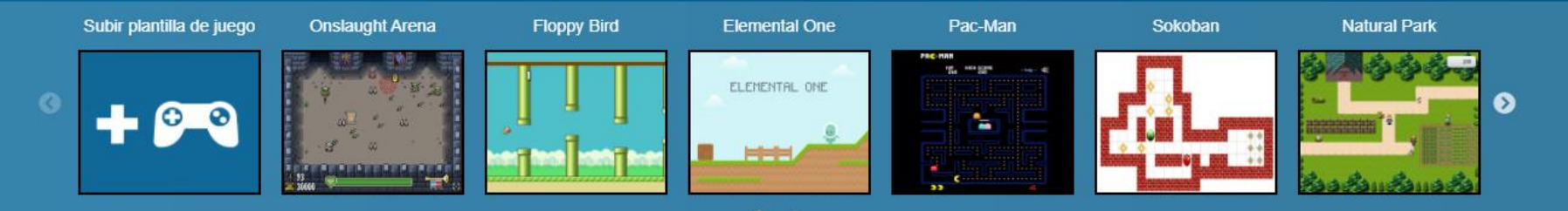

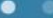

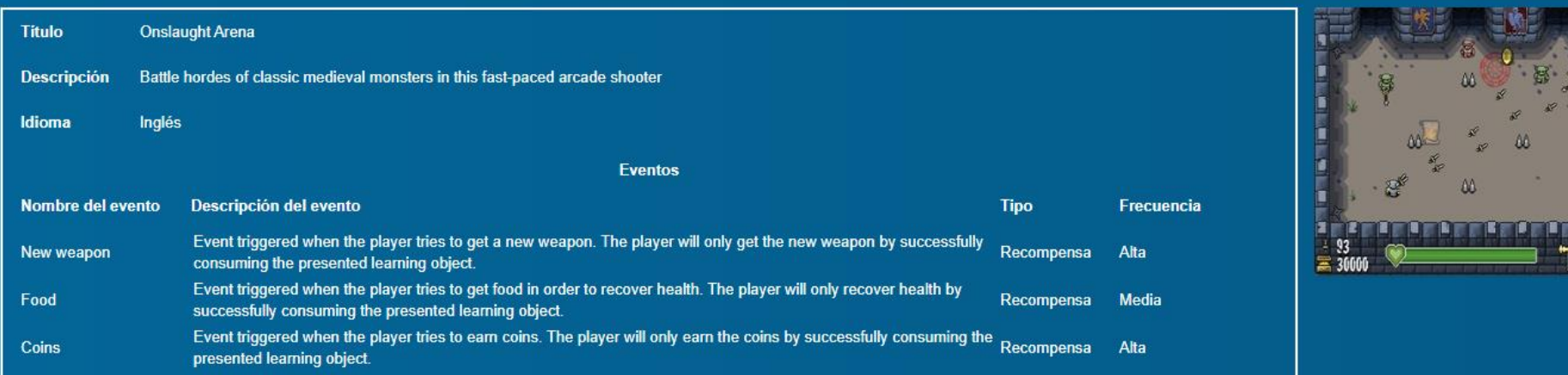

Seleccionar plantilla de juego

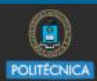

● 「 「 「 」 「 」 「 」 「 」 「 」

図

#### **SGAME: Vista de juego creado**

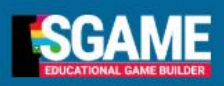

**POLITÉCNICA** 

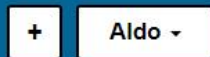

#### **SGAME demo: Captain Rogers**

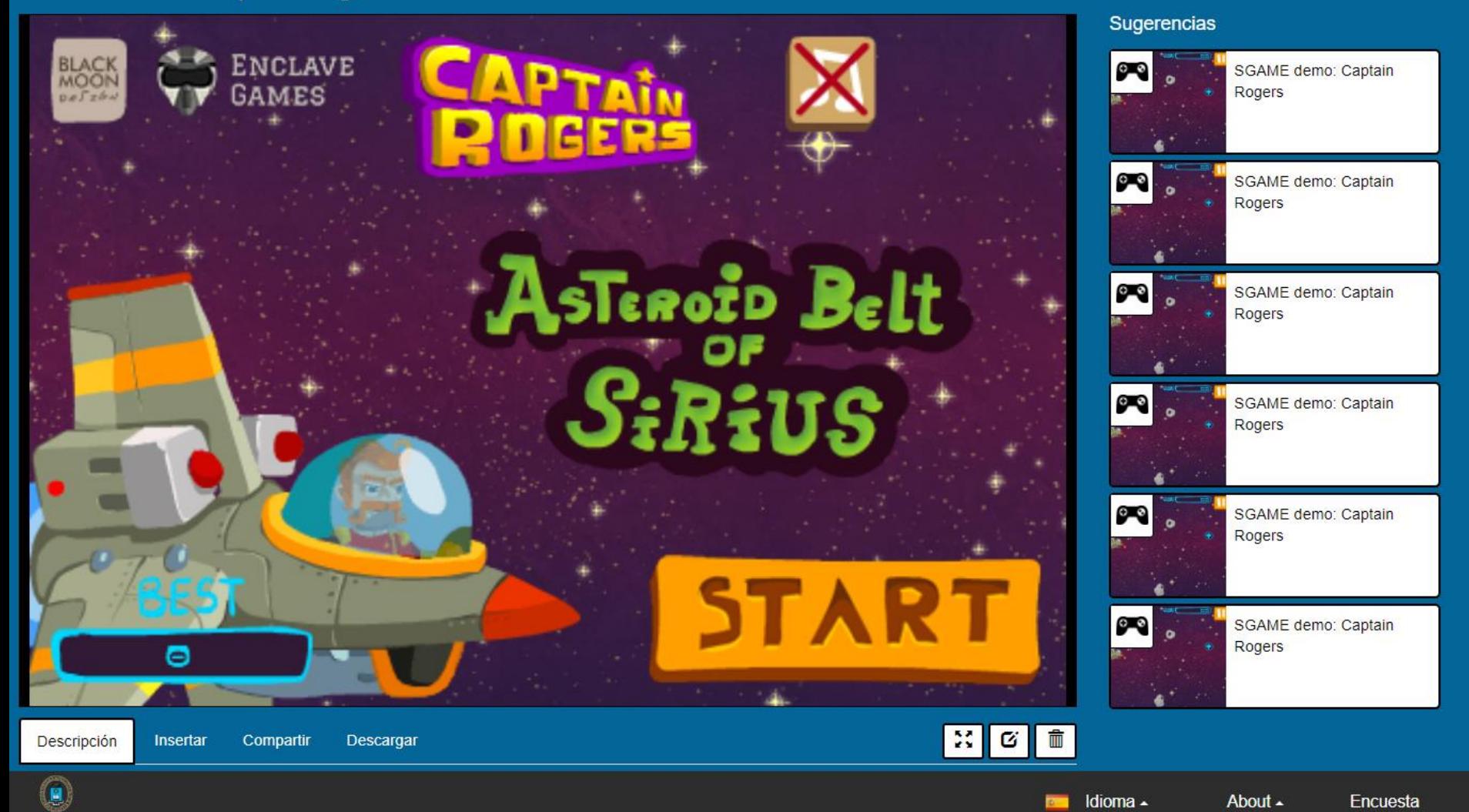

#### **SGAME: Recursos de ayuda**

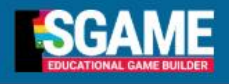

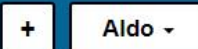

#### **SGAME**

#### Bienvenido a la plataforma de creación de juegos educativos

SGAME es una plataforma web gratuita dirigida a toda la comunidad educativa que permite crear de forma muy fácil juegos web educativos mediante la integración de recursos educativos en juegos existentes

**¡PRUEBA LA DEMO DE SGAME!** 

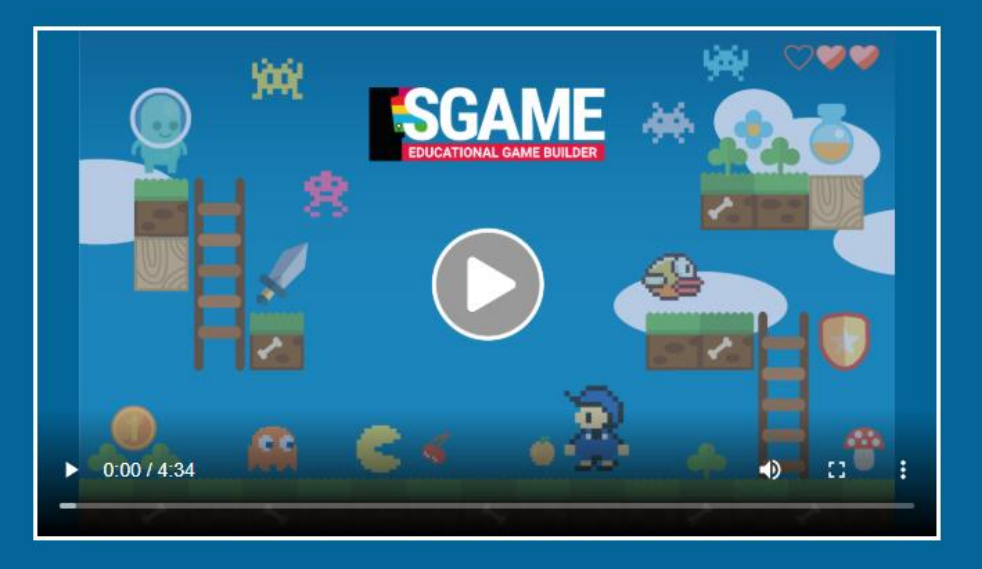

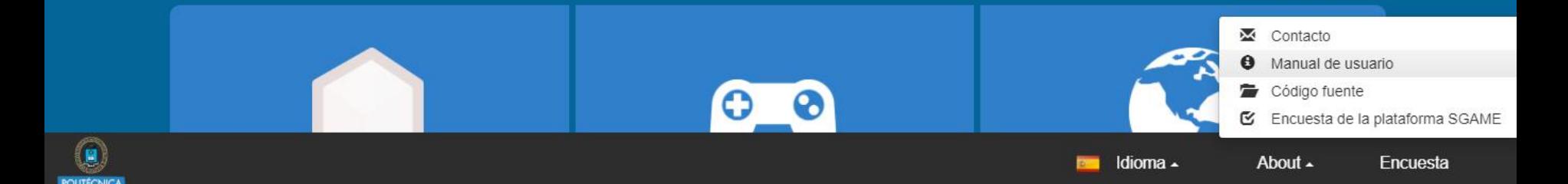

#### **SGAME: Manual de Usuario**

#### Creación de videojuegos educativos mediante la plataforma SGAME

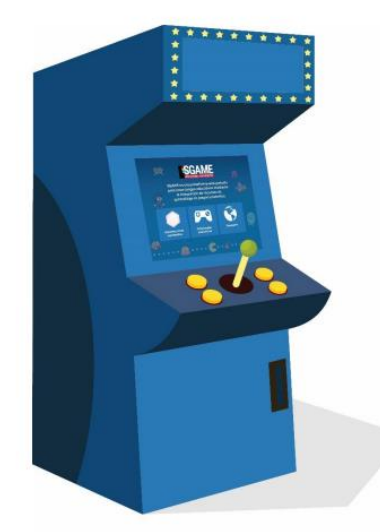

#### Universidad Politécnica de Madrid Grupo de Innovación Educativa CyberAula

2022

#### 1. Introducción

Existe una considerable y creciente evidencia científica de que el uso de videojuegos educativos puede conducir a impactos positivos tanto en la motivación de los estudiantes como en su rendimiento académico [1]-[5]. En términos generales, las experiencias de aprendizaje basado en juegos realizadas en diversos entornos educativos indican que a los estudiantes les gusta esta forma de aprendizaje ya que la encuentran amena y motivadora.

Una de las principales barreras que obstaculiza el uso y adopción de videojuegos educativos por parte de la comunidad educativa es la falta de herramientas capaces de permitir a los profesores la creación de estos juegos de forma ágil y sin necesidad de tener conocimientos de programación. Con el objetivo de contribuir al derribo de esta barrera, el Grupo de Innovación Educativa CyberAula desarrolló (en el contexto de proyectos de innovación educativa financiados por la UPM [6], [7]) una plataforma de creación de juegos educativos llamada SGAME, la cual se ofrece a toda la comunidad educativa de forma gratuita a través del siguiente portal web:

#### https://sgame.etsisi.upm.es

La plataforma SGAME permite crear videojuegos educativos integrando recursos educativos digitales en juegos web existentes. Los juegos ya están creados, por lo que el usuario sólo debe encargarse de crear o elegir los materiales educativos a integrar en el juego.

Los resultados de diferentes evaluaciones realizadas a lo largo de los últimos años muestran que la plataforma SGAME tiene una alta aceptación por parte de los usuarios y que los videojuegos educativos creados con ella pueden, si son utilizados de forma apropiada, producir impactos positivos en la motivación y rendimiento académico de los estudiantes [8]-[11].

Esta guía está dirigida a docentes de todos los niveles educativos y tiene como principal objetivo explicar cómo crear juegos educativos mediante la plataforma SGAME, así como proporcionar orientación y recomendaciones para la realización de experiencias de aprendizaje efectivas utilizando estos juegos.

1

#### **SGAME: Recursos de ayuda adicionales**

- **Videotutoriales SGAME**: https://www.youtube.com/playlist?list=PLeBmhVuW42UHHGnKl3CVbr7ikK8SlJ2d
- **Videotutoriales ViSH Editor**: https://www.youtube.com/watch?v=BsAYBHsZI8Q&list=PLve\_e zrFIJJxjVyz2dacXNIYnqypvg2vb
- **Ejemplos de juegos y contenidos:** https://vishub.org/categories/306

 **Otras herramientas de creación de objetos de aprendizaje:** https://vishub.org/excursions/1597

# **Uso de estándares para objetos de aprendizaje en SGAME**

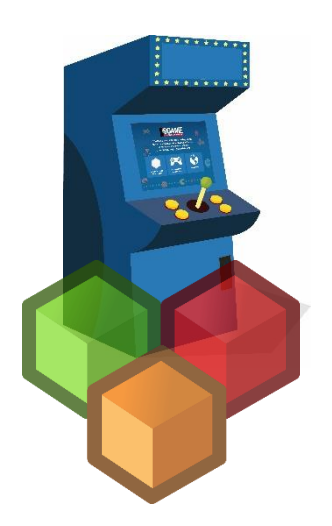

## **Estándares para objetos de aprendizaje**

- **Entegración en Entornos Virtuales de Aprendizaje** 
	- **SCORM** (Sharable Content Object Reference Model)
	- xAPI (Experience API, anteriormente Tin Can API)
	- **IMS CP** (Content Packaging)
- Cuestionarios y preguntas
	- **Moodle XML** (estándar "de facto")
	- **IMS QTI** (Question and Test Interoperability)
	- Otros: GIFT, Aiken, ...

## **SGAME: Estándares para objetos de aprendizaje**

- Integración de contenido
	- **SCORM 1.2**
	- **SCORM 2004 4th Edition**

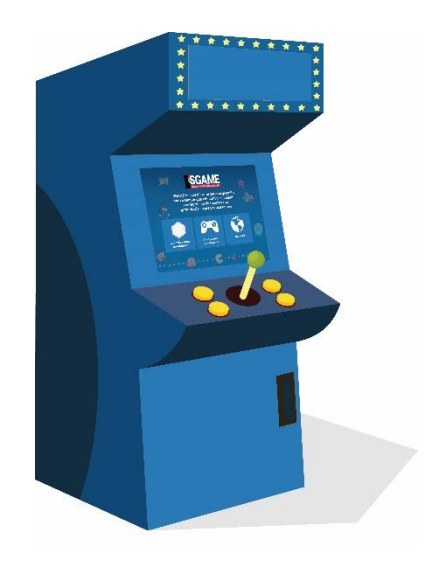

- Cuestionarios y preguntas
	- **Moodle XML** (mediante ViSH Editor)
	- **IMS QTI** (mediante ViSH Editor)

## **Moodle: Estándares para objetos de aprendizaje**

- Integración de contenido
	- **SCORM (versión 1.2)**  Recurso: **Paquete SCORM**
	- **IMS CP** Recurso: **Paquete de contenido IMS**

- Cuestionarios y preguntas
	- **Moodle XML**

#### Añade una actividad o un recurso

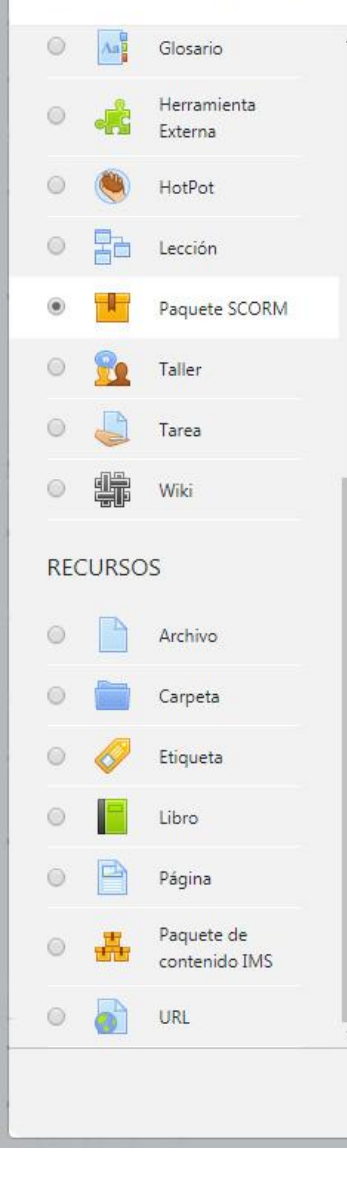

Un paquete SCORM es un conjunto de archivos que se empaquetan conforme a una norma estándar para los objetos de aprendizaje. El módulo de actividad SCORM permite cargar y añadir a los cursos paquetes SCORM o AICC como archivos zip.

×

El contenido se muestra normalmente en varias páginas, con navegación entre las páginas. Hay varias opciones para la visualización de los contenidos, con ventanas pop-up, en tablas de contenidos, con botones de navegación, etc Las actividades SCORM generalmente incluyen preguntas calificables, que se registra en el libro de calificaciones.

Las actividades SCORM se puede usar

- · Para la presentación de contenidos multimedia y animaciones
- · Como herramienta de evaluación

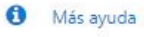

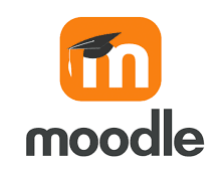

Agregar

Cancelar

## **Estándares soportados en SGAME y Moodle**

- Integración de contenido
	- **SCORM 1.2**

- **EXTENSIONATIELS** Y preguntas
	- **Moodle XML**

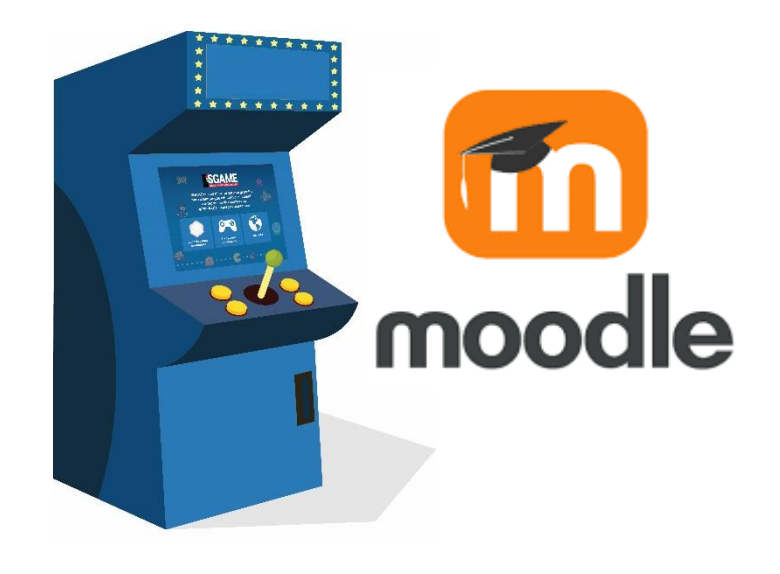

#### **SCORM (Sharable Content Object Reference Model)**

- Permite **crear** y **empaquetar objetos de aprendizaje** de forma estructurada
- Está formado por varios estándares y especificaciones:
	- 1. Modelo de agregación de contenidos (basado en IMS CP)
	- 2. Comunicación con el entorno de ejecución
	- 3. Secuenciación y navegación
- **Versiones** utilizadas actualmente
	- **SCORM 1.2**
	- **SCORM 2004 4th Edition**

## **Moodle XML**

- Permite **importar y exportar preguntas y cuestionarios** mediante ficheros XML.
- **EXEC** Formato específico de Moodle. Es un **estándar de facto**, utilizado por diferentes sistemas y organizaciones (por ejemplo, Miríadax).
- Soporta **diferentes tipos de preguntas**: opción múltiple con una o varias respuestas correctas, verdadero/falso, emparejamiento, etc.
- También soporta: retroalimentación, barajar respuestas, ponderación de las calificaciones, etc.
- El **banco de preguntas de Moodle** trabaja con este formato.

#### **Exportar a SCORM en SGAME**

#### Aprende las partes de una planta con Elemental One

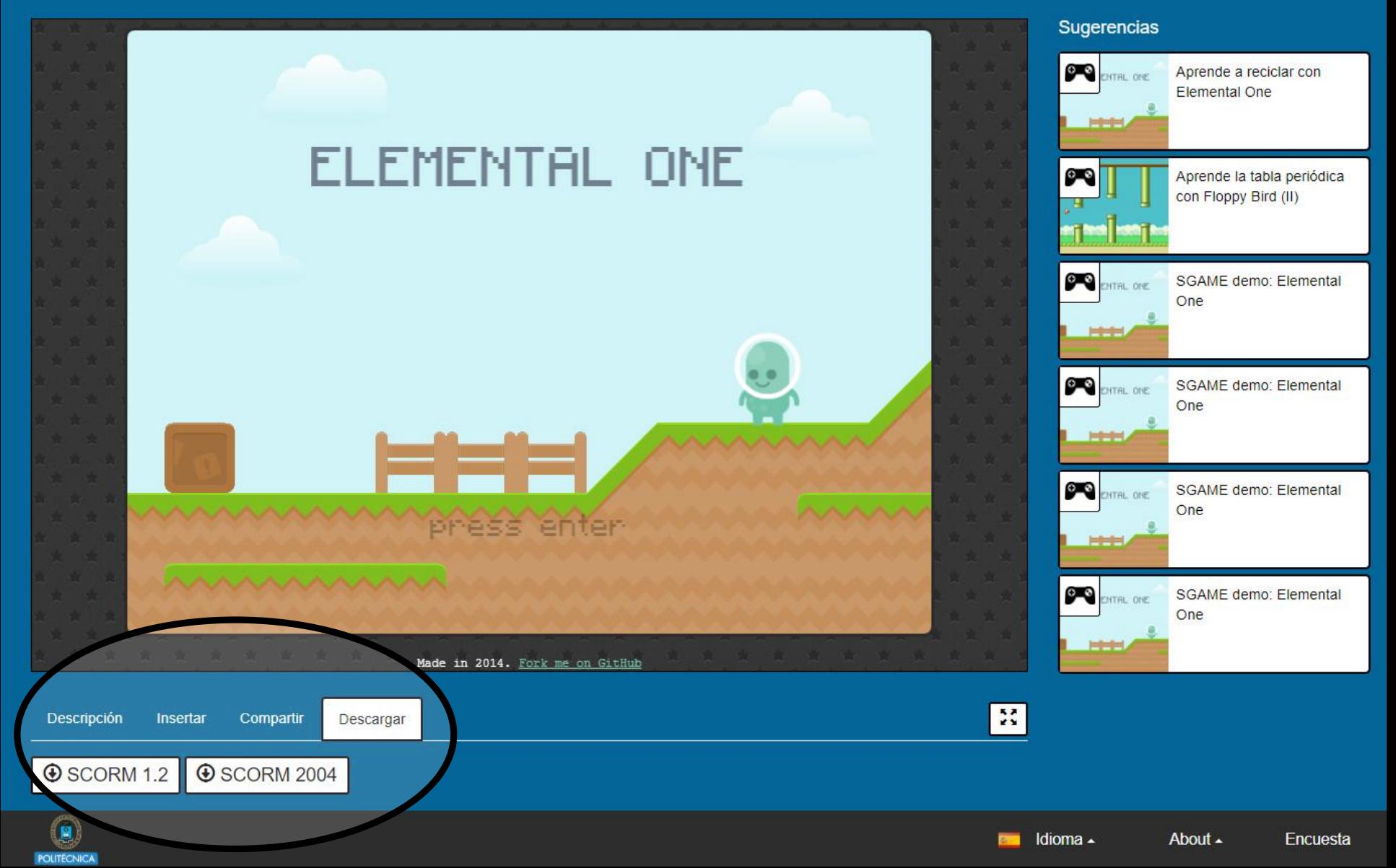

#### **Exportar a SCORM en ViSH Editor**

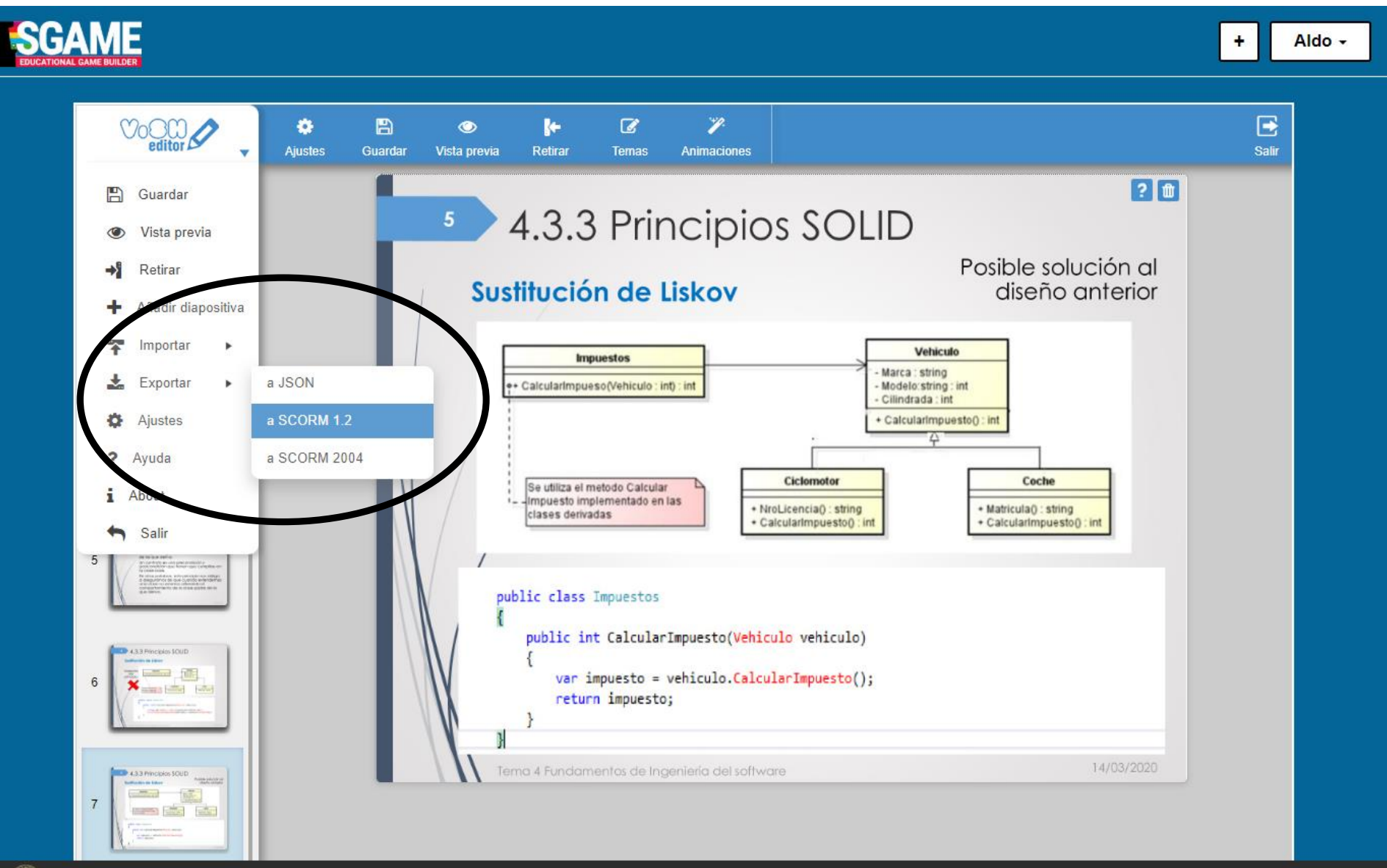

Idioma -About -Encuesta

#### **SCORM: Paquete en Moodle**

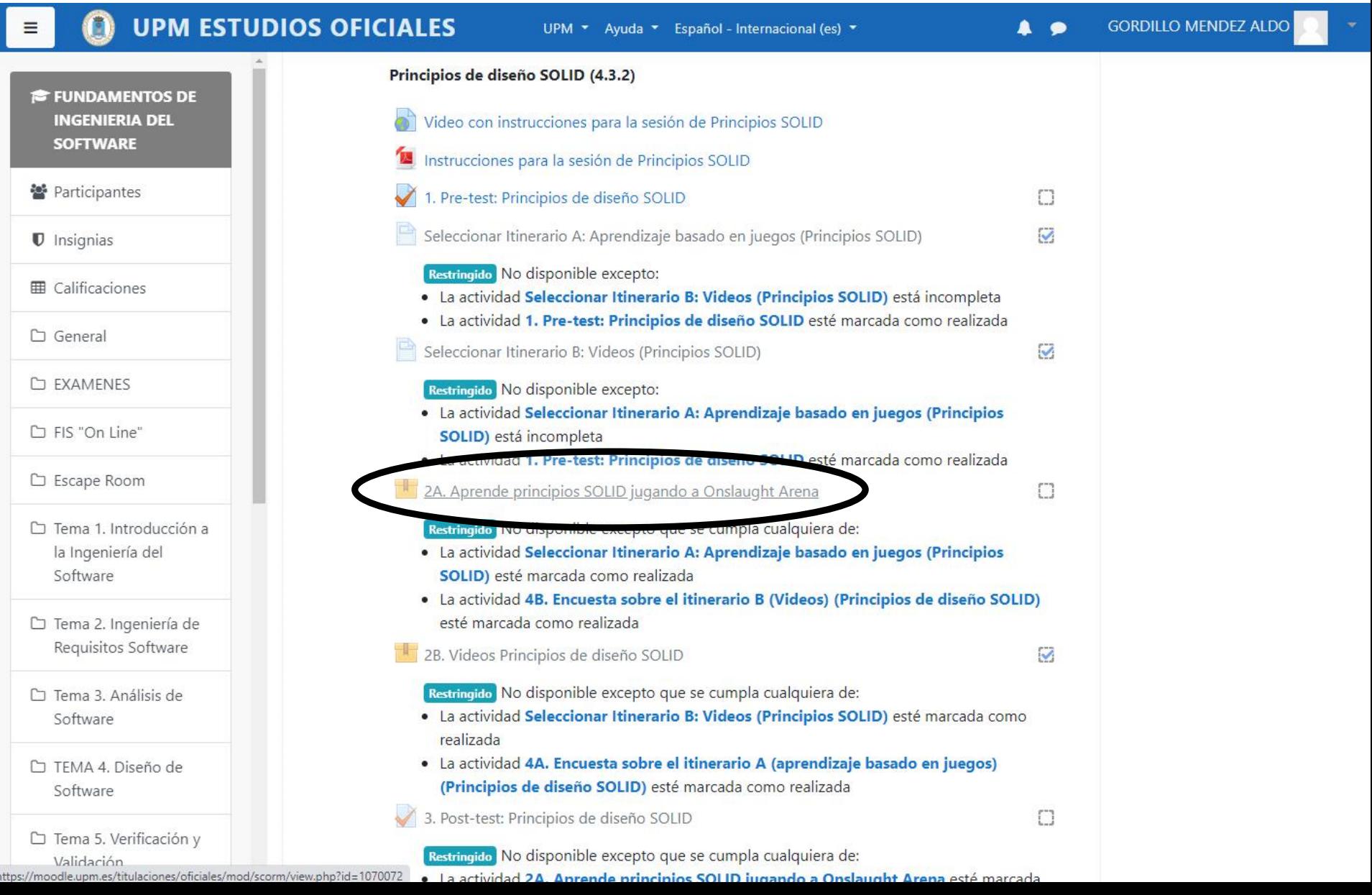

#### **SCORM: Paquete en Moodle**

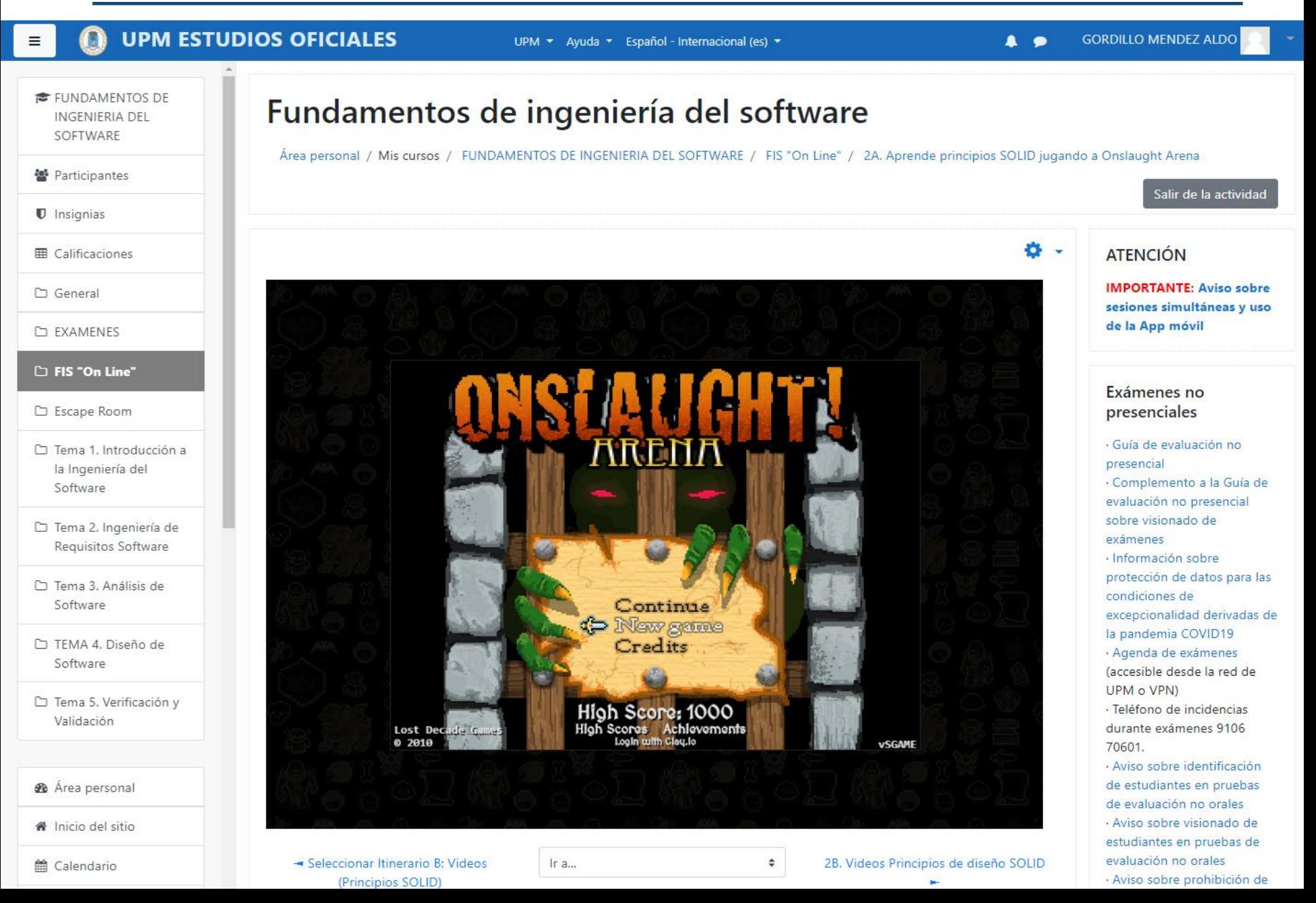

## **SCORM: Informes de actividad en Moodle**

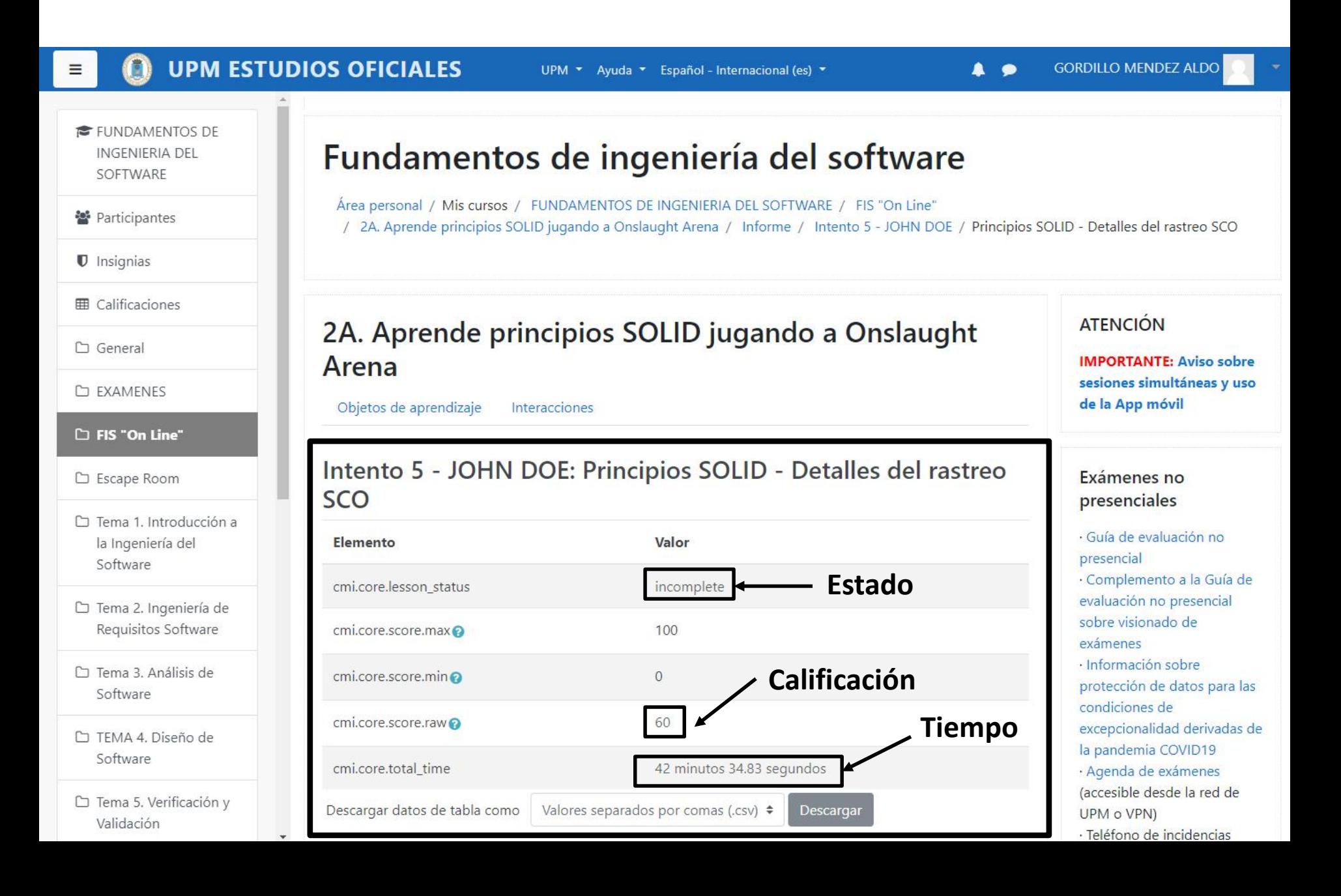

#### **SCORM: Informes de actividad en Moodle**

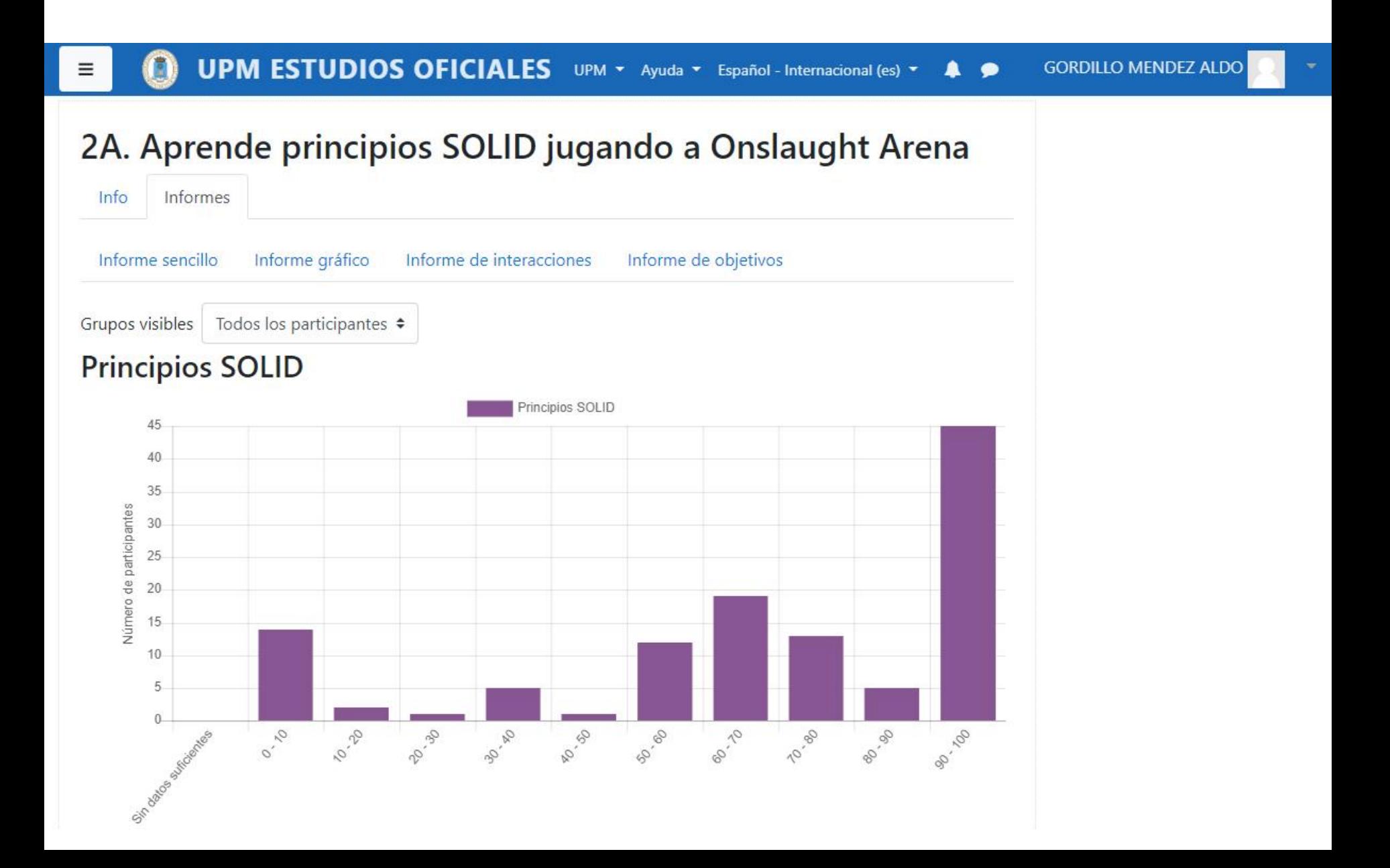

# **Realización de experiencias de aprendizaje basado en juegos con SGAME**

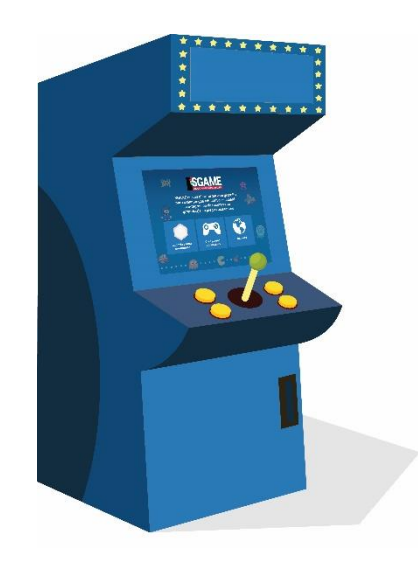

# **Proceso (I)**

- 1. Acceder y registrarse en la **plataforma SGAME**  (https://sgame.etsisi.upm.es) y familiarizarse con el entorno (consultar videotutoriales y manual de usuario).
- 2. Elegir el tema abordado por el juego educativo y **establecer los objetivos de aprendizaje**.
- 3. Decidir cómo se va a **integrar el juego dentro de la asignatura:**
	- Tipo de actividad (presencial/a distancia, obligatoria/voluntaria)
	- Tiempo requerido
	- **Evaluación**
	- Necesidad de actividades complementarias o alternativas

# **Proceso (II)**

- **4. Crear los contenidos** (objetos de aprendizaje) que serán posteriormente integrados en el juego educativo.
	- a. Utilizando la **herramienta ViSH Editor** disponible en la plataforma SGAME.
	- b. Utilizando cualquier **otra herramienta** que permita exportar los recursos creados como **paquetes SCORM**.
	- c. Utilizando cualquier contenido existente empaquetado de acuerdo a SCORM.
- **5. Subir los objetos de aprendizaje creados a la plataforma SGAME**. Este paso no es necesario si éstos recursos han sido creados directamente en la plataforma SGAME con la herramienta ViSH Editor.

# **Proceso (III)**

**6. Crear el juego educativo con la herramienta disponible en la plataforma SGAME**.

Este proceso tiene siete pasos:

- I. Elegir **plantilla de juego**.
- II. Elegir los **objetos de aprendizaje** a integrar.
- III. Mapeo de los objetos de aprendizaje con **eventos** del juego.
- IV. Especificar **opciones de secuenciación**.
- V. Especificar **ajustes** para el juego.
- VI. Especificar metadatos (título, descripción, …).
- VII. Finalizar el proceso de creación.

## **Proceso (IV)**

- **7. Probar el juego creado** directamente en la plataforma SGAME
	- I. Corregir errores en los contenidos integrados
	- II. Identificar y corregir errores en el diseño de la experiencia (balance diversión/aprendizaje, tiempo, estructura de los contenidos, …).
- **8. Integrar el juego creado en el entorno virtual de aprendizaje**  (plataforma Moodle) del curso para que éste pueda ser accedido por los alumnos:
	- a) Paquete SCORM
	- b) Enlace o incrustado
- 9. En caso de ser necesario, elaborar las **actividades complementarias o alternativas** de la experiencia.

# **Proceso (V)**

- 10. Elaborar los materiales necesarios para **orientar a los alumnos** en el uso del juego educativo y en la realización de la experiencia de aprendizaje basado en juegos (videotutoriales, guías, …).
- 11. Opcionalmente, establecer **restricciones y relaciones entre las diferentes actividades** (por ejemplo, ver un vídeo o realizar un test antes de poder jugar).
- 12. Ejecutar la experiencia de aprendizaje basado en juegos.
- 13. Evaluar la experiencia y aplicar mejoras para futuras ediciones.

#### **Recomendaciones**

- Los objetos de aprendizaje integrados en los juegos **deben requerir muy poca cantidad de tiempo** para ser consumidos con éxito.
- Se debe tener en cuenta al diseñar la experiencia que **estos tiempos serán apropiados o no en función de la frecuencia del evento** al que se asocien los objetos de aprendizaje.
	- Alta frecuencia: **tiempo < 1-2 minutos**
- Combinar, en cada objeto de aprendizaje, **contenidos teóricos**  (por ejemplo, una diapositiva con texto e imágenes) con **recursos de evaluación** (por ejemplo, una pregunta de opción múltiple autocorregible).
- Estimar el **tiempo requerido** antes de elaborar los contenidos y después probar la experiencia completa.

#### **Recomendaciones**

- Configurar el juego para que **muestre una notificación de finalización** cuando el alumno haya consumido con éxito todos los objetos de aprendizaje integrados y para que pueda mostrar nuevamente objetos de aprendizaje si no han sido consumidos con éxito.
- Usar **SCORM** para obtener un mayor nivel de seguimiento del progreso y rendimiento de los alumnos.
- Existe la posibilidad de preparar, para una misma sesión, varios juegos educativos utilizando **diferentes plantillas de juego** pero los mismos objetos de aprendizaje. De este modo, los alumnos podrán elegir el tipo de juego que prefieran.
- Cautela con la **obligatoriedad**.
- No realizar excesivas experiencias de aprendizaje basado en juegos con los mismos grupos de alumnos.

**sgame.etsisi.upm.es**

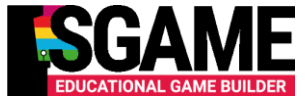

# **Estadísticas de uso de la plataforma SGAME**

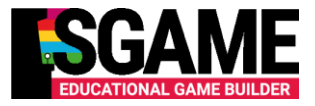

- Más de **4.000 usuarios registrados**
- Más de **11.000 juegos educativos creados**
- Más de **22.000 objetos de aprendizaje** creados o subidos
- **Escenarios de uso** 
	- $\checkmark$  Institutos de primaria y secundaria
	- $\checkmark$  Universidades
	- $\sqrt{MOOCs}$

# Muchas gracias por vuestra atención

¿Preguntas?

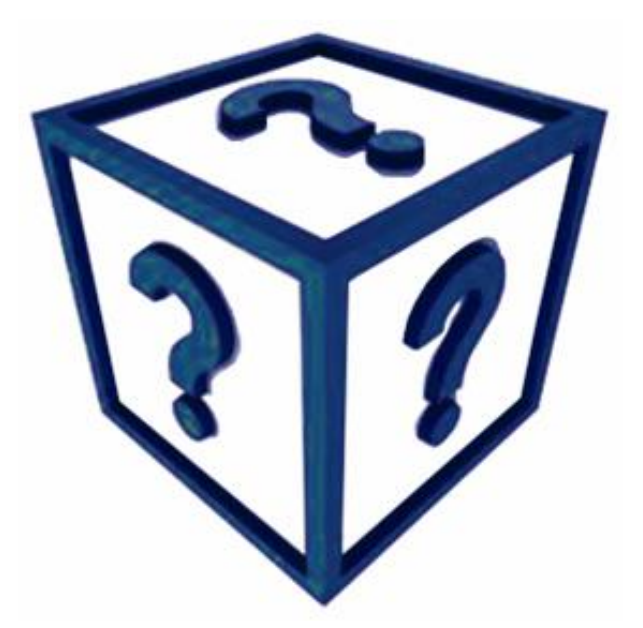

#### Aldo Gordillo

a.gordillo@upm.es

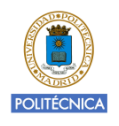